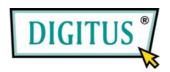

# USB 2.0 / FireWire 400 Interface PCI Combo Add-On Card

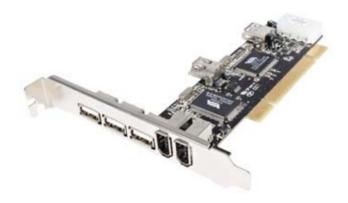

# User Manual (DS-33230)

All brand names and trademarks are properties of their Respective owners.

1

### Features and Benefits

- Combo design adds four USB 2.0 (480Mbps) and three FireWire
   (400Mbps) ports into your system
- Hot-swapping feature allows you to connect/disconnect devices without first turning system off

#### **USB 2.0 interface:**

- Compliant with USB specification rev. 2.0
- Supports high-speed (480Mbps), full-speed (12Mbps), and low-speed(1.5Mbps) data transfer modes for simultaneous operation of multiple USB 2.0/1.1 devices
- Works with a various type of USB devices including hubs, removable drives, digital cameras, scanner, CD-RWs, DVD-ROMs, PC video cameras, printers, and more...

#### FireWire (1394a) interface:

- IEEE 1394-1995, 1394a-2000 and OHCI 1.1 standards
- Supports serial bus data transfer rates of 100, 200 and 400Mbps
- Works with various types of 1394 devices including DV camcorder/cameras, hard disk drives, CD-RWs, DVD-ROMs, removable drives, scanners, and other audio/video devices

## System Requirements

- Windows 7, Vista, XP, 2000
- Available PCI slot

## Hardware Description

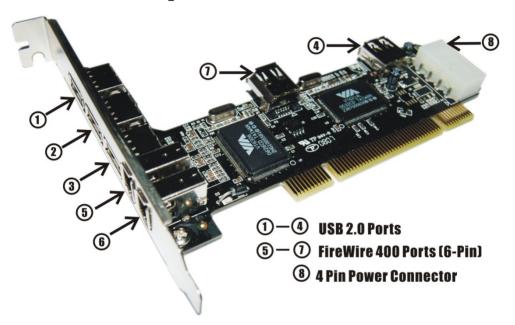

#### Hardware Installation

- 1. Turn Off the power to your computer.
- 2. Unplug the power cord and remove your computer's cover.

- 3. Remove the slot bracket from an available PCI slot
- 4. To install the card, carefully align the card's bus connector with the selected PCI slot on the motherboard. Push the board down firmly.
- 5. Connect the system power source to the board's power connector.
- 6. Replace the slot bracket's holding screw to secure the card.
- 7. Replace the computer cover and reconnect the power cord.

#### Driver Installation

#### For Windows® XP/2000

Windows® 2000/XP will automatically detect and install the correct driver for the PCI USB 2.0 & IEEE 1394a Combo.

However, please ensure you have the latest Service Pack Installed.

#### For Windows® XP

• Windows® XP Service Pack 1 or later

#### For Windows® 2000

• Windows® 2000 Service Pack 4 or later

#### For Windows® Server 2003/Vista

Windows® Server 2003 has built-in driver support for this controller. Just install the board and Windows will automatically detect and install the correct drivers for it. No additional driver is necessary.

#### To Verify Windows Installation

- Right click My Computer, then click Manage. Click Device Manager.
- Double click IEEE 1394 Bus host controllers option and a VIA OHCI Compliant IEEE 1394 Host Controller should be displayed
  - IEEE 1394 Bus host controllers
    WIA OHCI Compliant IEEE 1394 Host Controller
- 3. Double click **Universal Serial Bus controllers** option.
  - USB Root Hub (USB 2.0 Root Hub in Windows® 2000)
  - USB Root Hub
  - USB Root Hub
  - VIA Rev 5 or later USB Universal Host Controller (VIA USB Universal Host Controller in Windows® 2000)

# - VIA Rev 5 or later USB Universal Host Controller (VIA USB Universal Host Controller in Windows® 2000)

- VIA USB Enhanced Host Controller

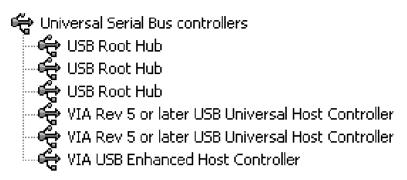